# UYGULAMALI BİLİMLER FAKÜLTESİ

YÖNETİM BİLİŞİM SİSTEMLERİ BÖLÜMÜ

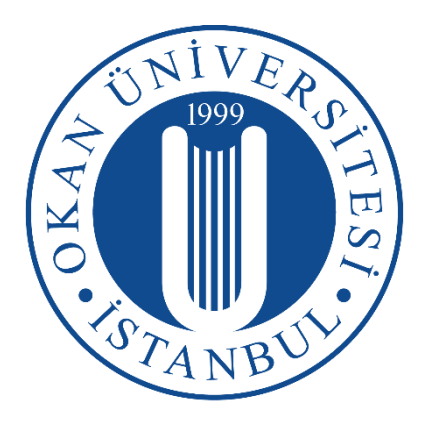

## HİZMET PLANLAMA VE UYGULAMA SÜRECİ WEB PROJESİ

### GELİŞTİRME

## LİSANS BİTİRME PROJESİ

### HÜSEYİN DANIŞ

#### tarafından

#### LİSANS

derecesi şartını sağlamak için hazırlanmıştır.

Mayıs 2019

Program: Yönetim Bilişim Sistemleri

# **ÖZET**

<span id="page-2-0"></span>Günümüzde farklı ihtiyaçlar için işin uzmanlarından yardım alma ihtiyacı ortaya çıkmaktadır. Evdeki elektrik arızasından, temizlik işlerine, özel eğitim ihtiyaçlarından farklı organizasyon gereksinimlerine kadar geniş bir yelpaze içerisinde bulunan bu hizmetlerle ilgili ilk sorun genellikle beklenmedik anda ortaya çıkar. Bu ihtiyacı en uygun şekilde karşılayabilecek uzmanı nasıl ve nereden bulurum sorunu ortaya çıkmaktadır. Bulunan uzmanların ise ne kadar güvenilir ve işin ustası olduğunu ise ancak tecrübe ettikten sonra değerlendirme imkânı bulunuyor.

Bu çalışmanın amacı; farklı ihtiyaçları karşısında hizmet almak isteyen bireylere ve kaliteli ve profosyenel hizmet vermek isteyen kurum ve sahışların kullanabileceği web tabanlı bir uygulama platformu geliştirmektir. Uygulamanın temel yapısı hizmet almak isteyen bireylerin istek ve ihtiyaçları doğrultusunda uygun olan hizmet veren kurumları ve sahışları bulmak, teklif değerleri almak ve uygulama aşamasına geçiş sağlamaktır.

Proje kapsamında Asp.Net MVC teknolojisi ile C# programlama dili ile kodlama süreci yapılmış Microsoft SQL ile veritabanı ilişkilendirmeleri yapılmıştır.

**Anahtar Kelimeler**: Programlama Dilleri, Asp.Net, Asp.Net MVC, Entity Framework,Microsoft SQL

# **ABSTRACT**

<span id="page-3-0"></span>Nowadays, there is a need to get help from the experts of the work for different needs. The first problem with these services, which is in a wide range from electrical failure in the house, to cleaning work, from special training needs to different organization requirements, usually occurs unexpectedly. The question of how and where to find the expert who can meet this need in the most appropriate way arises. However, it is possible for the experts to find out how reliable and skilled they are after the experience. The aim of this study is; is to develop a web-based application platform for individuals who want to receive services in line with their different needs and for institutions and organizations that want to provide quality and professional services. The basic structure of the application is to find the institutions and the services that provide the appropriate services according to the requests and needs of the individuals who want to receive services, to get the bid values and to transition to the implementation phase.

Within the scope of the project, C # programming language with Asp.Net MVC technology was made with the coding process has been made with Microsoft SQL database associations.

**Keywords**: Programming Languages, Asp.Net, Asp.Net MVC, Entity Framework, Microsoft SQL

# **İÇİNDEKİLER**

<span id="page-4-0"></span>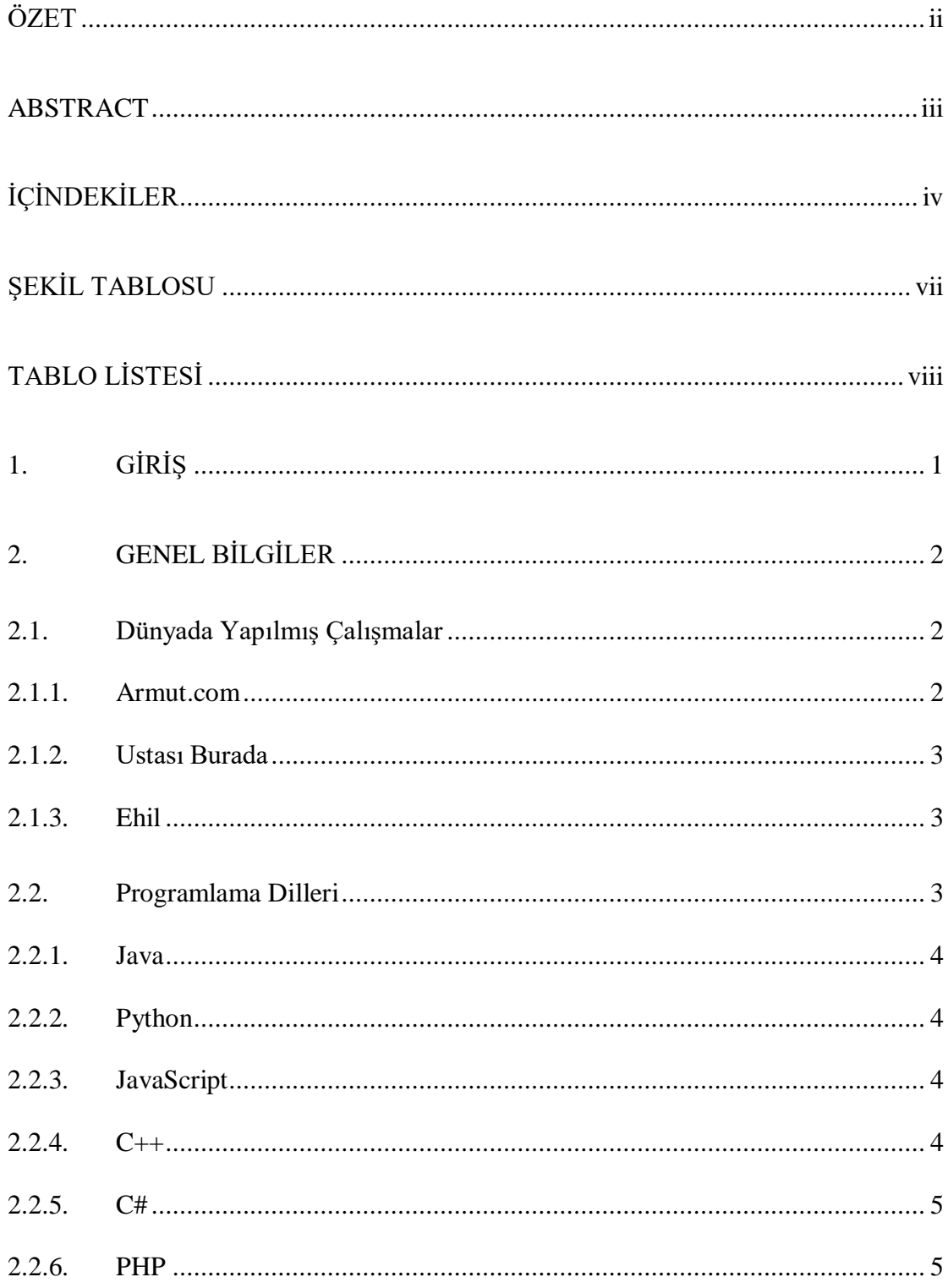

 $H<sub>tm</sub>$ 

 $\overline{3}$ .

 $3.1.$ 

 $32$ 

 $3.3$ 

 $3.3.1.$ 

 $3.4.$ 

341

342

 $3.4.3$ 

 $3.4.4.$ 

 $3.4.5$ 

 $3.4.6.$ 

 $3.5.$ 

 $351$ 

 $3.5.2.$ 

 $3.5.3$ 

 $3.5.4.$ 

 $\overline{4}$ .

 $4.1.$ 

 $4.2.$ 

 $4.2.1$ 

 $4.2.2.$ 

 $\overline{\mathbf{V}}$ 

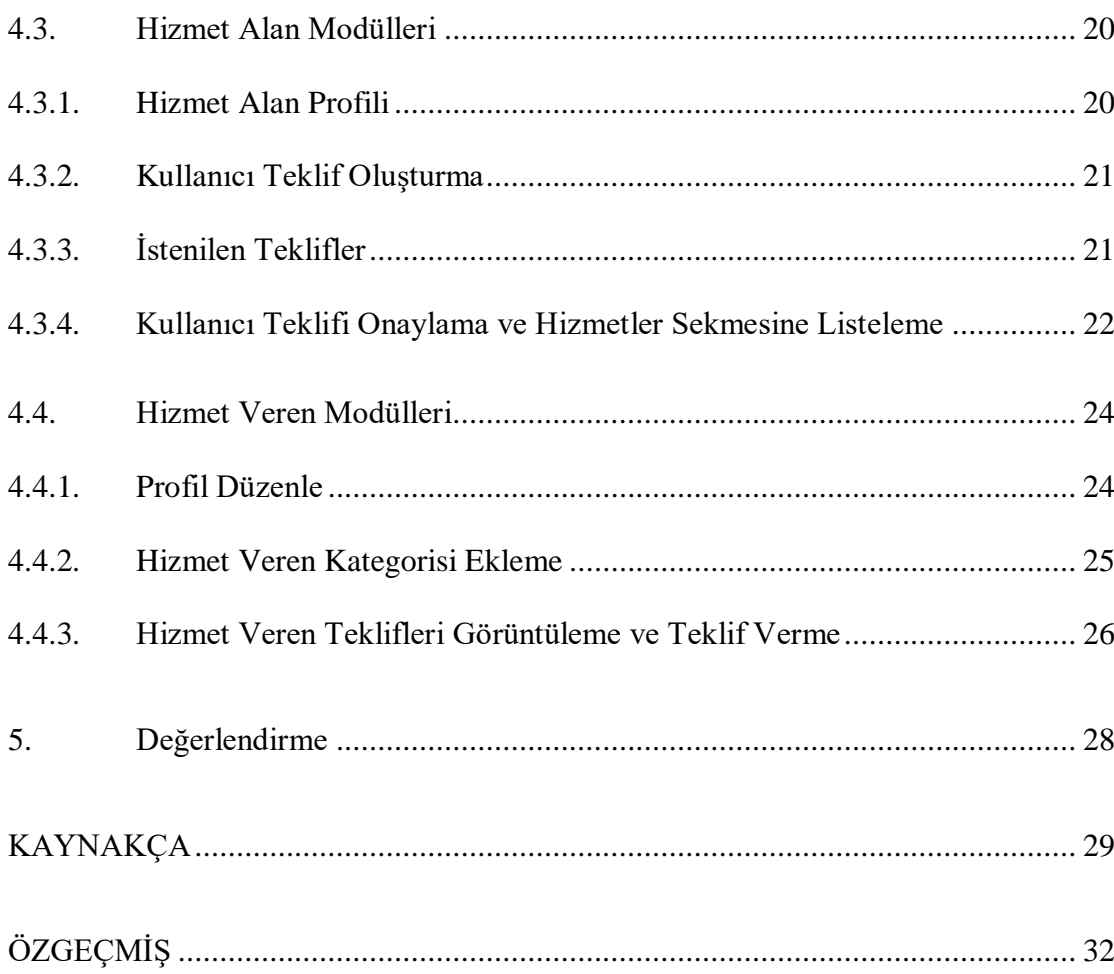

# **ŞEKİL TABLOSU**

<span id="page-7-0"></span>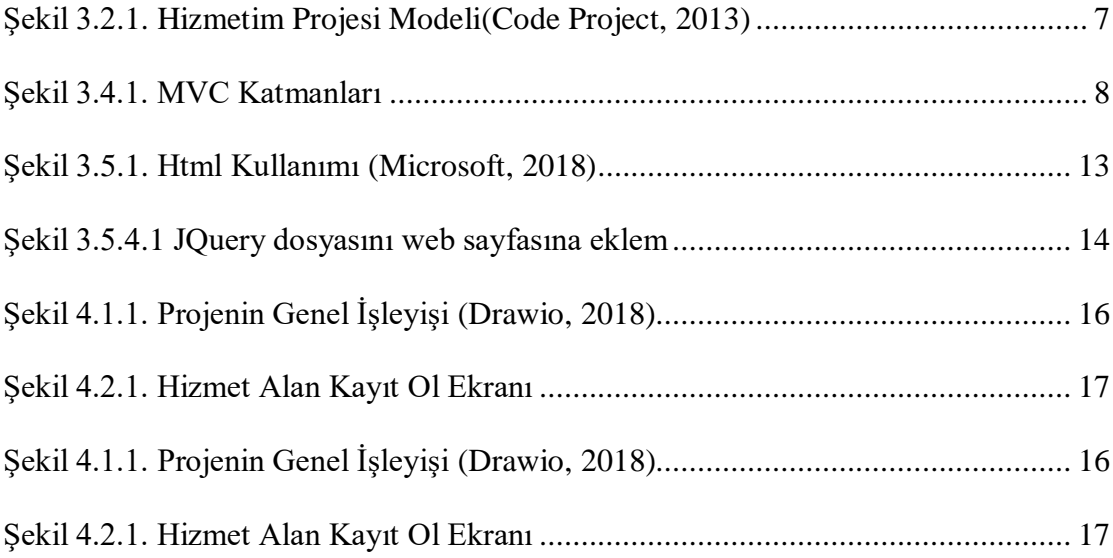

# **TABLO LİSTESİ**

<span id="page-8-0"></span>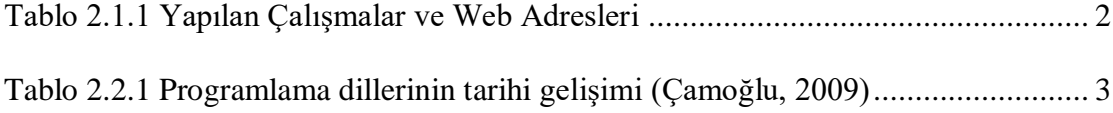

# **1. GİRİŞ**

<span id="page-9-0"></span>Günümüz Türkiyesi'nde nüfusun %67 sini oluşturan 54,3 milyon internet kullanıcısı vardır. (İnternet Kullanımı, 2018)Kullanımın bu kadar çok yoğun olduğu bir dönemde internet üzerinden bir ürün ve hizmeti satın alma oranı yükselmektedir. Firmalar internet üzerine çalışmalar üzerine yoğunluk vermektedir. Firmaların ve kurumların bu tercihleri sonucunda bazı sorunlar ön plana çıkmaktadır. Kullanıcı internet üzerinden hizmeti alma konusunda güvenilir ve profosyonel bir kuruma veya sahışlara ulaşmak istemektedir. Kaliteli hizmet verenlere nasıl kolayca ulaşabilirim sorusu akıllara gelmektedir. Tüm bu sorunlara tek bir çatı altında yanıt vermek için tasarlanan uygulama çok farklı ihtiyaçlar karşısında kalite ve güvenilir firmaları bulunmasını amaçlamaktadır.

Bu ihtiyaçtan dolayı geliştirilen proje kendi iş alanında kaliteli profesyonelleri ve gerçek müşterilerileri bir araya getirmeyi amaçlamıştır. Hizmet veren firmalara büyük bir iş imkânı sunmak, hizmet alan kullanıcıların ihtiyaçlarını sorun yaşamadan ve istedikleri doğrultuda şekillendirerek hızlı ve güvenilir şekilde sonlandırmak istenmektedir. Firmaların reklam verme maliyeti olmadan daha fazla insana ulaşması istenmekle birlikte kullanıcı olarak ulaşabilirlik olarak daha fazla araştırma yapmadan proje sayesinde daha fazla hizmet verene ulaşmasıdır.

Günümüzde daha önce yapılmış bir proje olarak Türkiye'nin en hızlı büyüyen ve yabancı fonlarının destek verdiği 2011 yılında kurulan girişim olan ARMUT'dur.Bugün 100.000 üzerinde profosyonele hiçbir reklam harcaması yapmaksızın büyük bir iş ve kariyer imkânı sağlıyor ve binlerce kullanıcının nakliyattan,tamirata,düğün organizasyonundan fotoğraf çekimine tüm ihtiyaçlarına çözüm oluyoruz. (ARMUT.COM, 2018)

# **2. GENEL BİLGİLER**

<span id="page-10-0"></span>Proje kapsamında oluşturulan platformun benzeri sektörde farklı uygulamalar yer almaktadır. Uygulamaların birbirlerinden süreçsel ve teknolojik farklılıkları bulunmaktadır. Bu doğrultuda bu bölümde ilgili uygulamalardan ve uygulamaların yapısında yer alan teknolojilerin geçmişten günümüze gelişimleri yer almaktadır.

#### <span id="page-10-1"></span>**2.1. Dünyada Yapılmış Çalışmalar**

<span id="page-10-3"></span>Dünyada ve ülkemizde hizmet planma ve uygulama süreci için geliştirilen web uygulamaları mevcuttur. Tablo 2.1.1 'de yapılan çalışmalar ve web adresleri bulunmaktadır.

Tablo 2.1.1 Yapılan Çalışmalar ve Web Adresleri

| Calisma Adı ve Web Site Adresi  |
|---------------------------------|
| Armut(armut.com)                |
| Ustası Burada(ustasiburada.com) |
| Ehil (ehil.com)                 |

#### <span id="page-10-2"></span>2.1.1.**Armut.com**

2011 yılında kurulan Türkiye'nin en hızlı büyüyen ve yabancı fonlarının destek verdiği girişim olan firmadır.Günümüzde 100.000 üzerinde profosyonele hiçbir reklam harcaması yapmaksızın büyük bir iş ve kariyer imkânı sağlamaktadır.Binlerce kullanıcının nakliyattan,tamirata,düğün organizasyonundan fotoğraf çekimine kadar bütün ihtiyaçlarına çözüm olmaktadır. (ARMUT.COM, 2018)

#### <span id="page-11-0"></span>2.1.2.**Ustası Burada**

Türkiye'nin 81 ilinden 50.000 ' in üzerinde ustaya iş fırsatı sunan girişim projesidir.Alanında uzman ustalar ile hizmet almak isteyen kullanıcılara aracı olan firmadır. (UstasıBurada.com, 2019)

#### <span id="page-11-1"></span>2.1.3.**Ehil**

Hizmet sektöründe,hizmet ihtiyaçlarının sorunsuz,kurumsal ve en önemlisi fiyat alternatifli olarak karşılanmasını sağlamak amacı ile Cenk Duran ve Burak Keskik tarafından 2011'de kurulmuştur.İstanbul,Ankara ve İzmir'de 30 ana kategori 300 alt kategori ve 6.000 kayıtlı ehil firması ile servis etmektedir. (Ehil.com, 2019)

#### <span id="page-11-2"></span>**2.2. Programlama Dilleri**

Programlama dili, programcının belli bir algoritmayı ifade etmek için kullandığı standartlaşmış bir notasyondur. Programlama dilleri, programcının bilgisayara hangi veri üzerinde işlem yapacağını, verinin nasıl depolanıp ileteceğini, hangi koşullarda hangi işlemlerin yapılacağını tam olarak anlatmasını sağlar. (Robotik Sistem, 2018)

<span id="page-11-3"></span>

| Kuşak          | Programlama Dili                         | <b>Perivod</b>            |
|----------------|------------------------------------------|---------------------------|
|                | Makine Dili                              | 1940 - 1950 arası         |
| $\overline{2}$ | <b>Assembly Dili</b>                     | 1950 yıllarından itibaren |
| 3              | Yüksek Seviyeli Programlama Dilleri      | 1960 yıllarından itibaren |
| $\overline{4}$ | Çok Yüksek Seviyeli Programlama Diller   | 1970 yıllarından itibaren |
| 5              | Yapay Zekâya Yönelik Programlama Dilleri | 1980 yıllarından itibaren |

Tablo 2.2.1 Programlama dillerinin tarihi gelişimi (Çamoğlu, 2009)

Programlama dillerine örnek olarak Assembly, Basic, C,C++,C#,Visual Basic, Pascal, Delphi gibi programlama dilleri mevcuttur. (Robotik Sistem, 2018) .Dünyada en çok kullanılan programlama dillerinden başlıcaları Java, Phyton, JavaScript, C++,C# ve PHP 'dir. (Academy, 2019)

#### <span id="page-12-0"></span>2.2.1.**Java**

Günümüzde cok yaygın bir kullanıma sahip olan Java,Windows,Linux ve Mac platformlarında rahatça kodlanabilen bir programlama dilidir.Günümüzde en iyi projelerinden birisi Minecratf isimli oyundur.

#### <span id="page-12-1"></span>2.2.2.**Python**

İlk sürümü Guido van Rossum tarafından 1991'de ortaya konulmuş genel amaçlı bir programlama dilidir. Yorumlanan ve dinamik bir dil olan Python, esas olarak nesne tabanlı programlama yaklaşımlarını ve fonksiyonel programlamayı desteklemedir. (kepil, 2019)

#### <span id="page-12-2"></span>2.2.3.**JavaScript**

JavaScript, yaygın olarak web tarayıcılarında kullanılmakta olan bir betik dildir. JavaScript çeşitli animasyonlar, kullanım kolaylıkları gibi göze hitap eden konularda kullanılır.

#### <span id="page-12-3"></span>2.2.4.**C++**

1979 yılında Bjnarne Stroustrup tarafından Bell Labs'da geliştirilen nesne yönelimli ve yüksek seviyeli, genel maksatlı programalama dilidir. C++ programlama dili ile oyun, elektronik devre ve bilgisayar programları kodlanabilmektedir. (Wmaracı, 2019)

<span id="page-13-0"></span>Günümüzde "C sharp" olarak telaffuz edilmekte ve söylenmektedir. Fazla talep edilen bir programlama dili olmaktadır. Microsoft tarafından tasarlanarak Microsoft.NET platformu üzerinden devam ettirilen obje yönlü bir dil olmaktadır. Microsoft'un diğer programlama dillerinden daha hızlı ve basit bir şekilde program geliştirilebilmektedir. 2018 Kasım ayında yeni versiyonu olan C# 7.2 piyasaya sürüldüğünde kopyalamadan kaçınmak için yeni karakterler eklenmiştir. C#'da C++ gibi video oyunu geliştirmek için kullanılmaktadır.

#### <span id="page-13-1"></span>2.2.6.**PHP**

Kolayca uygulanabilen bir programlama dilidir. Forumlarda, bloglarda, e-ticaret sitelerinde ve günümüz internetinin çoğunda kullanılan bu dilin en bilindik kullanım örneği Facebook'tur.

# **3. PROJENİN BİLEŞENLERİ**

#### <span id="page-14-1"></span><span id="page-14-0"></span>**3.1. Projenin Tanımı**

Sokak sokak dolaşmadan yakınlarını arayıp sormadan hizmet almak isteyen kullanıcı ile alanında kaliteli ve profesyonel hizmet veren kurumları ve sahışları bir araya getirmek için geliştirilen bir web projesidir.Asp.Net MVC teknolojisi kullanarak C# programlama dili ile kodlama yapılarak kullanıcı ile firma arasında iletişim sağlanarak uygulama,işe başlama sürecine geçiş sağlanmaktadır.Kullanııcı form üzerinden belirttiği istekler doğrultusunda gelen en uygun teklife göre istediği firma ile hizmete başlamaktadır.Nakliyattan, temizlik işlerine,düğün organizsyonundan ve bunun gibi birçok hizmet sağlamaktadır.

#### <span id="page-14-2"></span>**3.2. Projenin Modeli**

Projede kapsamında C# programlama dili ile Asp.Net MVC teknolojisi Microsoft ailesinden Microsoft SQL veritabanı kullanılmış olup Entity Framework alt yapısı ile veritabanında ilişkilendirmeler yapılmıştır.Design Pattern olarak repository pattern ve unif of work kullanılmıştır.Tasarım aşamasında Css,Bootstrap ve JavaScript dillerinden faydalanılmıştır.

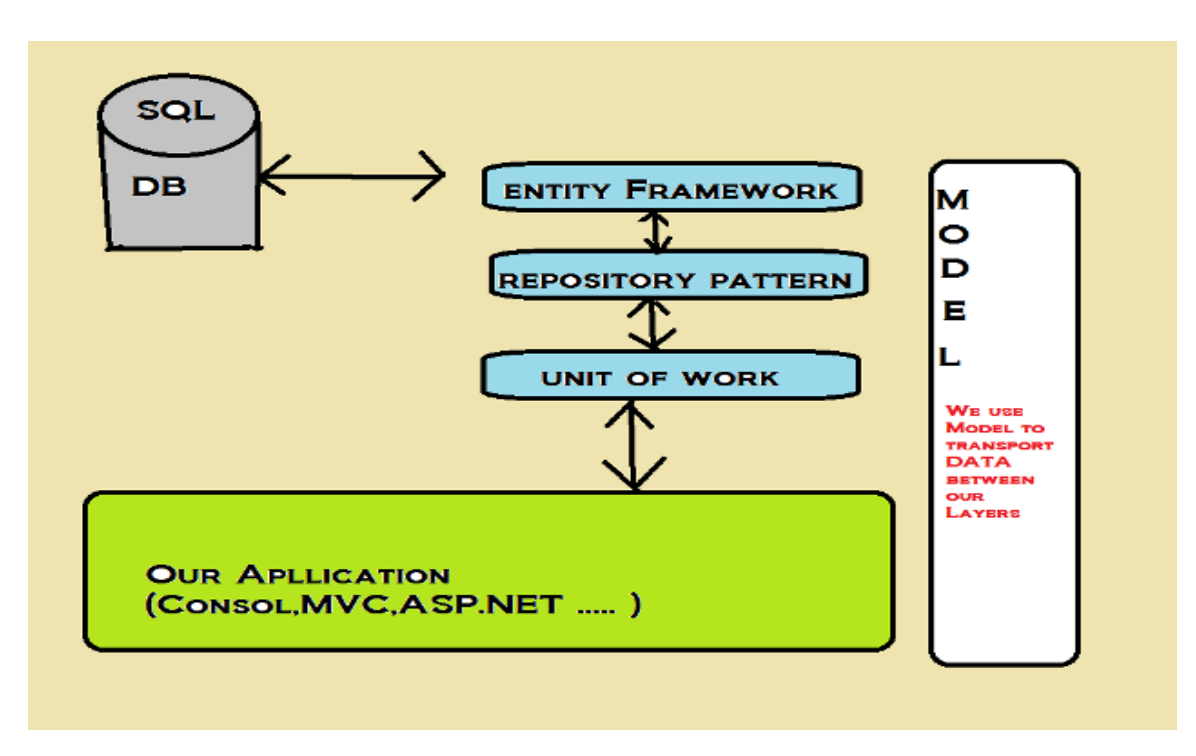

Şekil 3.2.1. Hizmetim Projesi Modeli. (Code Project, 2013)

#### <span id="page-15-0"></span>**3.3. Veritabanı ve Veritabanı Sunucusu**

En basit anlamda veritabanı, belirli bir amaca yönelik düzen verilmiş kayıt ve dosyaların tümüdür. (Digital Ders, 2014) .Veritabanı sunucusu MySQL veya MSSQL gibi özel veri tabanı yazılımlarını kullanan, veritabanında yer alan verilerin saklanması ve dağıtımını yapmasını için kullanılan sunuculardır. (Radore, 2016).En yaygın kullanılan veritabanları MS SQL Server, Access, Oracle, Mysql

#### <span id="page-15-1"></span>3.3.1.**Microsoft SQL Veritabanı**

Microsoft SQL veritabanı sunucusu en çok kullanılan veritabanı sunucu yazılımıdır. Veritabanlarının oluşturulmasını ve yönetilmesini sağlayan kurumsal çaplı veritabanı yönetim sistemidir. Dünyada en yoğun kullanılan yönetim sistemi SQL Server'dır. SQL Server'ı kullanarak verilerinizi dilediğiniz şekilde yönetebilir ve stored prosedürleri kullanarak çok sayıda sonuçlar çıkarabilirsiniz. Böylece istediğiniz verileri raporlayarak elde edebilirsiniz. Sürümlerine bakacak olursak;

-Microsoft SQL Server Enterprise Edition

-Microsoft SQL Server Standart Edition

-Microsoft SQL Server Personel Edition

-Microsoft SQL Server Developer Edition

-Microsoft SQL Server Desktop Edition

-Microsoft SQL Server Windows Compact Edition (Dahiweb Web Sitesi, 2011)

#### <span id="page-16-0"></span>**3.4. MVC ve ASP.NET Yazılım Araçları**

MVC yazılım mühendisliğinde önemli bir yere sahip yazılım mimari desenleri'nin bir parçasıdır.1979 yılında Tygve Reeskaug tarafından oluşturulan MVC 3 katmandan oluşmaktadır.(MODEL, VİEW, CONTROLLER).Her katman birbiri ile bağımsız olarak çalışmaktadır. Asp.Net MVC, Microsoft'un Asp.Net teknolojisi üzerine MVC tasırımını giydirmesi ile oluşturduğu bir yapıdır.Web uygulamaları geliştirme açısından önemlidir.

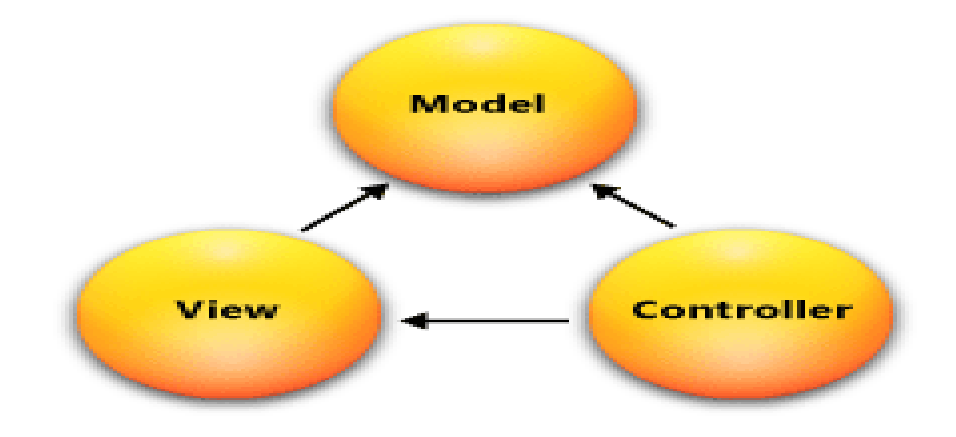

Şekil 3.4.1 MVC Katmanları (Microsoft, 2018)

#### <span id="page-17-0"></span>3.4.1.**Model**

Uygulamada kullanılan veriyi temsil eder ve verilerin işlenme mantığının saklandığı kısımdır. Bilgi taleplerini yanıtlar ve durum değiştirmek için istelere cevap verir. Tek katmanlıda olabilir isteğe göre cok katmanlıda.

#### **Katmanlı Mimari**

Uygulama içerisindeki kod süreçlerini ilk olarak ve en önemlisi bu tarz mimariler sorumlulukları bölmeyi ve dağıtmayı sağlamaktır. Kullanıcı arayüzü, iş akışını işleyen bileşenleri ve ögeleri içermez. Birde fazla katman olarak ayrılmakta ve oluşturulabilmektedir. Eğer bölme ve dağıtma işlemleri doğru bir şekilde yapılırsa kodun anlaşılması ve kullanılması daha kolaylık sağlamaktadır. Sürdürülebilir, bakımı kolay ve test edilebilir özelliğe sahiptir. (Doorn, 2009)

#### **Presentation Layer**

Oluşturulan projelerin en üst düzeyde ki katmanıdır. Sunum katmanı, kodları inceleme gibi hizmetler ile ilgili bilgileri görüntüler. Tarayıcı, istemci katmanı ve ağdaki diğer tüm katmanlara sonuçları içine attığı diğer katmanlarla iletişim kurmaktadır. Kullanıcıların doğrudan erişebilecekleri bir katmandır ve doğrudan veriye erişimi bulunmamaktadır. Uygulama içerisinde bulunan bu katmanda geliştirmenin iş akışı süreci bulunmamaktadır. (Atkif Blog, 2016)

#### **Business Logic Layer**

Bir uygulamanın iş sürecini, mantıksal işlemlerini gerçekleştirmek, datayı katmanlar arasında taşımak, bölmek ve kontrol etmek gibi işlemleri gerçekleştirmektedir. Orta katman, sunum katmanı ve veri katmanının birbiriyle iletişimini kurmak için kullandığı katman olarak kullanılmaktadır. (Özdemir, 2016)

#### **Data Access Layer**

Veri katmanı, (veri tabanı sunucuları, dosya paylaşımları, vb.) mekanizmaları kapsayan ve verileri taşıyan katmandır. Veri erişim katmanı, veri depolama mekanizmalarına bağımlılıklar göstermeden veya yaratmadan depolanan verilerin yönetim sağlayan katmandır. Uygulama katmanı istemcilerin değişiklikten etkilenmemesine veya farkına varmadan güncellemelere veya değişikliklere izin vermektedir. Herhangi bir kademenin ayrılmasında olduğu gibi, iyileştirilebilir ölçeklenebilirlik ve sürdürülebilirlik karşılığında performans için maliyetleri bulunmaktadır. (Ulusoy, 2017)

#### <span id="page-18-0"></span>3.4.2.**View**

Veriyi göstermekle sorumlu olan kısımdır. Kullanıcı arayüzünü temsil eder. Web uygulamalarında tarayıcıda kullanıcıya gösterilen HTML sayfadır.

#### <span id="page-18-1"></span>3.4.3.**Controller**

İş süreçlerinin gerçekleştiği, arayüzden gelen kullanıcı isteklerinin değerlendirildiği, işlendiği, gerekli metodların çağrıldığı, değişkenlerin ve nesnelerin oluşturulduğu gerekirse Model ile View bölümleri arasında iletişimin sağlandığı bölüm Controller'dır. Her View için bir Controller bölümü olmalıdır ama her Controller için bir View bölümü olması zorunlu olmamaktadır. İstemciden gelen talepler doğrultusunda Controller içerisinde yer alan sınıflar tarafından yakalanmakta ve ilgili Controller ile gelen URL'i çözerek kendi yapısı içerisindeki uygun action metodunu çağırmaktadır. İlgili action'da veri ile ilgili işlemler yapılacaksa Model kısmındaki sınıflara erişilmektedir. Alınan veriler ile ilgili View bölümüne gönderilmektedir. Eğer veri ile ilgili işlemler yoksa talep doğrudan yine View bölümüne gönderilmektedir. View ise sayfa içeriğini render ederek Html çıktıyı oluşturur ve çıktı istemciye gönderilmektedir. Bu şekilde kullanıcının gördüğün önyüze veri ulaşmaktadır. (Umutluoğlu, 2013)

Asp.NET ' i tanımlamak gerekirse,ASP.NET sunucu tabanlı bir web geliştirme platformudur ve Microsoft. NET Framework temelidir.Web uygulamaları geliştirmek için kullanılan teknolojidir. (İsmail Gürsoy, 2011)

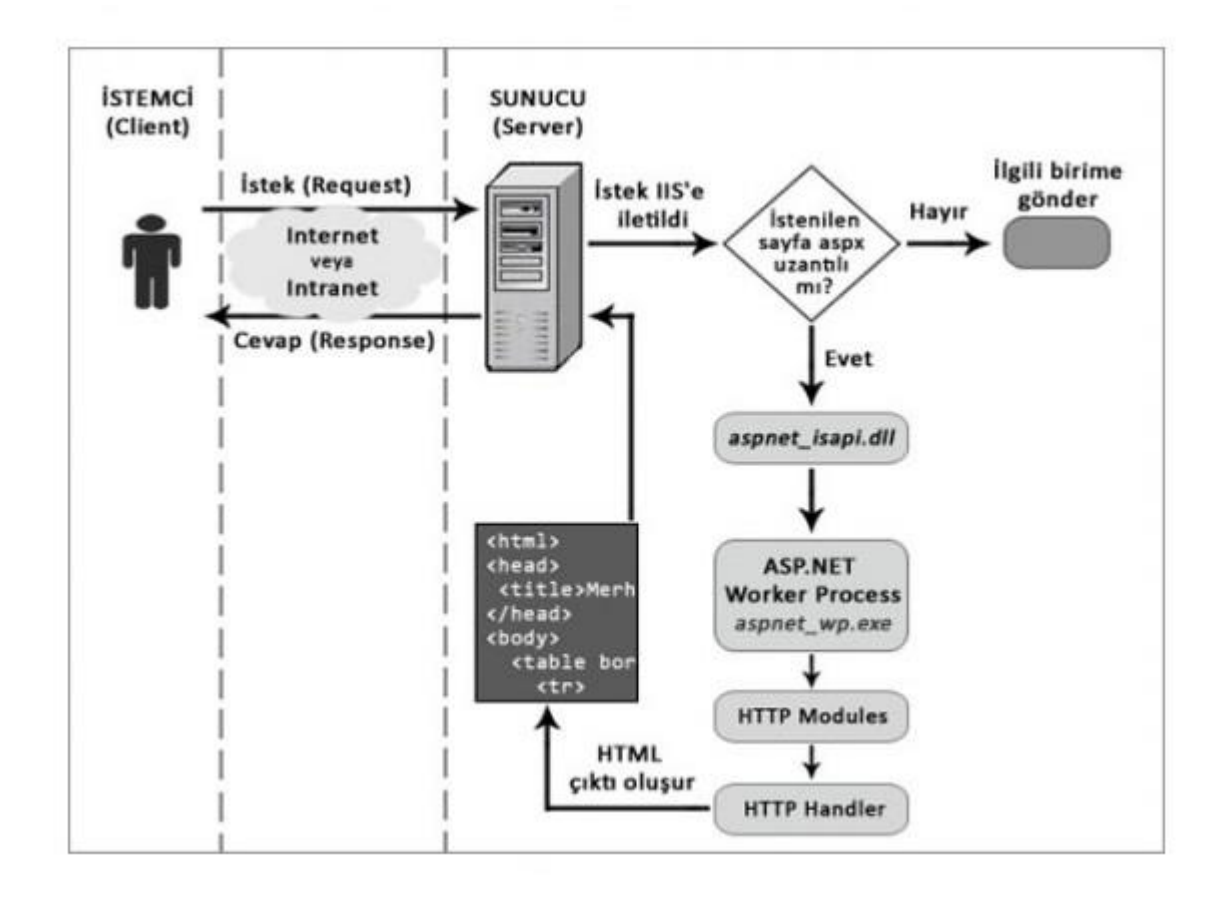

Şekil 3.4.3.1. Asp.Net istemci-sunucu mimarisi (Şen, 2015)

#### <span id="page-19-0"></span>3.4.4. **Entity Framework**

Entity Framework, .Net platformunda ORM(Object Relational Mapping) araçlarından biridir.ORM ise veritabanı ile nesneye yönelik progralama arasındaki ilişkiyi kuran teknolojidir.Entity Framework, nesne tabanlı programlamada veritabanındaki tablolara uygun nesneler oluşturma tekniğidir.Kısaca veritabanına bizim nesnelerimizi bağlayan ve bizim için veri alışverişini yapan Microsoft tarafından geliştirilmiş bir framework'tür. (ASLAN, 2019)

#### <span id="page-20-0"></span>3.4.5.**Repository Pattern**

Veri merkezli uygulamalarda veriye erişimin ve yönetimin tek noktaya indirilmesini sağlayan bir tasarım desenidir. Kod tekrarı yapmadan hem de tek noktadan kontrol etme yapısınada denir. (Bayram Ucuncu, 2012)

#### <span id="page-20-1"></span>3.4.6.**Unit Of Work Pattern**

Veritabanında yapılan tüm işlemlerin tek bir bağlantı üzerinden yürümesi ve bir yerde hafızada tutulmasıdır. Her yapılan işlemin bir işlem birimi olarak ele alınmasını, bunların saklanmasını ele alan sınıf. (Pattern, 2014)

#### <span id="page-20-2"></span>**3.5. Diğer Teknolojiler**

Proje de Html, Css, Bootsrap ve jQuery gibi tasarım araçları kullanılmaktadır.

#### <span id="page-20-3"></span>3.5.1.**Html**

İşaretleme dili olan HTML (Hypertext Markup Language),web sayfalarının hazırlanmasında kullanılır. Bir programlama dili olmayan Html bilgisayarımızda kullandığımız web sitelerinin oluşturulmasında kullanılır. Chrome, Firefox ve İnternet Explorer gibi tarayıcılar html kodlarını işleyerek bu kodları web sayfasına dönüştürür. Wordpad, not defteri ya da Word gibi ortamlarda bir metin editörü html sayfaları oluşturabilir. Yazılan html kodları kaydederken htm, xhtml ve html gibi tarayıcıların anlayacağı şekilde kaydedilmesi gerekir. (Ayvaz, 2019)

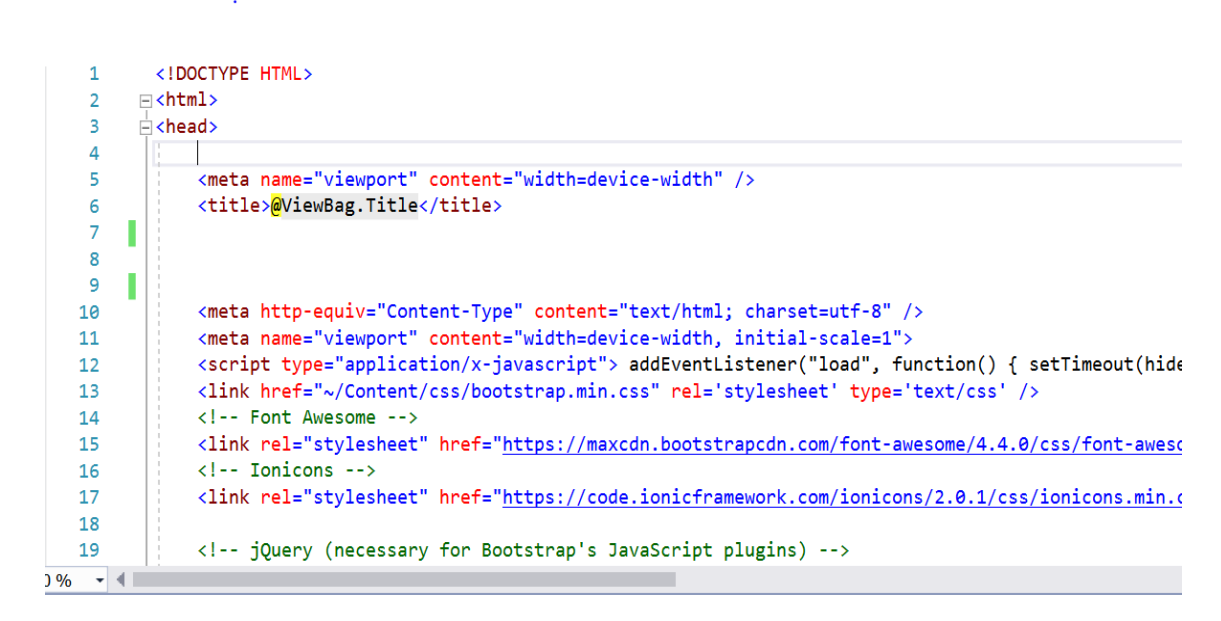

Şekil 3.5.1. Html Kullanımı(Microsoft, 2018)

#### <span id="page-21-0"></span>3.5.2.**Css**

Css en temel haliyle Html etiklerinin görsel açıdan biçimlendirilimesini(Renk, yazı şekli, arka plan rengi, genişlik, yükseklik, pozisyon durumu vs) sağlar. Css'nin sahip olduğu şeçiçiler vardır. Bunlar id ve class olarak ikiye ayrılır. Html etiteklerinde tanımladığımız seçici isimleriyle css kullanarak etiketleri biçimlendiriz. (Koparal, 2018)

#### <span id="page-21-1"></span>3.5.3.**Bootsrap**

Açık kaynak kodlu, ücretsiz bir Css tasarım aracıdır. Bir web sitesinin farklı cihazlarda (Akıllı telefonlar, tabletler ve masaüstü bilgisayarlar) ve ekran büyüklüklerinde uygun şekilde görüntülenmesini, temalar ve tasarımlar oluşturma aracılığıyla sağlamaktadır. Bir site için gerekli olan tüm elementleri (form öğeleri, etiketler, tablolar, uyarı ve bilgi metinleri, navigasyon çubuğu, sayfalandırma modülü, açılan menüler, farklı özellikte

butonlar, vb.) içinde barındıran Bootstrap, tasarım yaparken bu hazır elementleri kullanarak bütün cihazlara uygun tasarımlar geliştirilmesine imkân tanımaktadır. (Media Click, 2019)

#### <span id="page-22-0"></span>3.5.4.**jQuery**

JQuery en basit ifadeyle bir JavaScript kütüphanesidir. JavaScript ile uzun kodlar yazarak yapabileceğimiz işleri daha kısa ve pratik hale getirmeyi amaçlar.

JQuery, kendi içerisinde birçok metot barındır ve biz de bu metotları istediğimiz zaman, istediğimiz html elemanlarına uygulayarak sayfamıza görsel efekteler ve etkileşim katabiliriz. Webde JQery'den başka da JavaScript kütüphaneleri kullanılsa da en popüleri JQuery 'dir. Microsoft ve Google gibi dev şirketler de desteklemektedir. JQuery kullanmak için yapılması gereken JQuery kütüphanesini içeren tek sayfalık. js dosyasını web sayfasına bağlamaktır.

<script src="jquery-1.11.3.min.js"></script>

Şekil 3.5.4.1 Jquery dosyasını web sayfasına ekleme

# <span id="page-23-0"></span>**4. PROJENİN AŞAMALARI**

Geliştirlen projede Literatür bölümünde bahsedilen, günümüzde geliştirilen web uygulamalarına benzer bir platform geliştirilmiştir. Hizmet almak isteyenlerin istedikleri firmalara ve sahışlara kolay ulaşmak, hizmet veren kurumların ve sahışlarında kategorilerine göre uygulama sürecine geçişlerini kolaylaştırmak için tasarlanmıştır.

#### <span id="page-23-1"></span>**4.1. Projenin Genel İşleyişi**

Proje Hizmet Veren Kayıt, Hizmet Alan Kayıt, Giriş, Profil Düzenleme, Teklif Oluşturma, Teklif Onaylama gibi sayfalardan oluşmaktadır.

Projede uygulama anasayfası ile kullanıcı istediklerini ve ihtiyaçlarını formu doldurarak veritabanına hizmet kategorisine göre kaydedilmektedir. Hizmet veren firmalar sisteme kayıt olurken hizmet kategorisini belirtmektedir. Belirlenen kategoriye göre form üzerinden gelen hizmet istekleri firmaların yönetim panelinde listelenmektedir. Firmalar gelen teklifleri değerlendirerek geri kullanıcı paneline göndermektedir. Teklifleri kendine uygun gördüğü firmayı onayladıktan sonra teklif gönderen diğer firmalar veritabanında olumsuz duruma düşerek yönetim panellerinde olumsuz olarak görüntülenmektedir. Onaylanan firma ile onaylanan kullanıcı arasında iletişim sağlanmış olup uygulama işe başlama süreci başlamaktadır. Uygulama bitiş süresinden sonra kullanıcının onay vermesi durumunda firmaya ödeme işlemi gerçekleştirilmektedir.

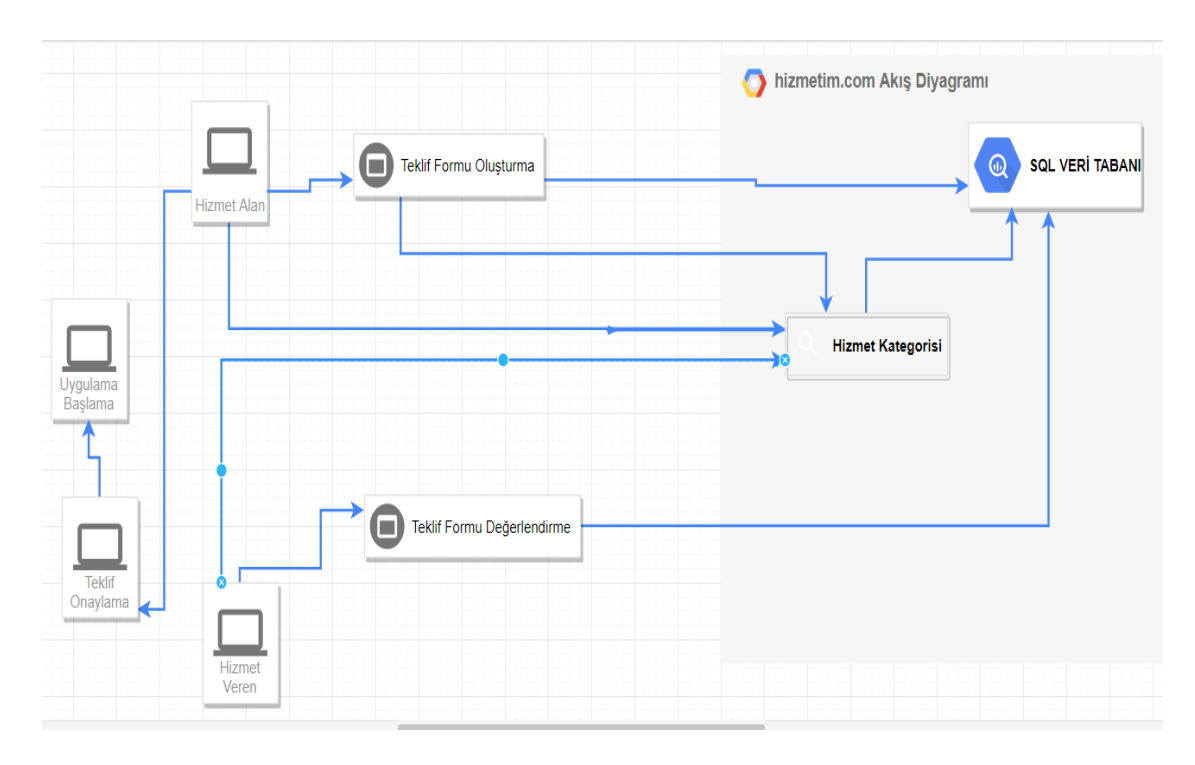

Şekil 4.1.1. Projenin Genel İşleyişi (Drawio, 2018)

#### <span id="page-24-0"></span>**4.2. Projenin Geliştirilen Modülleri**

Geliştirlen projede Hizmet Alan ve Hizmet Veren olmak üzere iki bölüm bulunmaktadır. İki bölüm içinde uygulamaya Kayıt Ol ve Giriş sayfaları ortak kullanılmaktadır.

#### <span id="page-24-1"></span>4.2.1.**Kayıt Ol**

Kullanıcılar Hizmet Alan ve Hizmet Veren olmak üzere şeçenekler ile kayıt formunu doldurarak sisteme kayıt olmaktadır. Kayıt ol butonuna tıkladıktan belirtilen seçeneğe göre panellerine yönlendirilmesini yapılmaktadır.

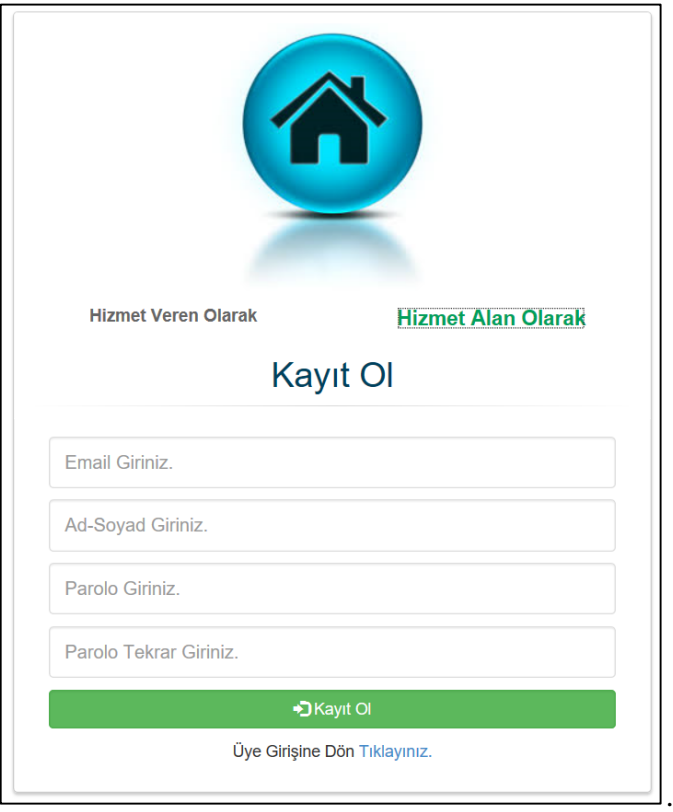

Şekil 2.2.1. Hizmet Alan Kayıt Ol Ekranı

Kayıt için; *AccountController/HizmetAlanKayit* Methodu kullanılmaktadır.

#### Kod örneği:

```
 [ValidateAntiForgeryToken]
         [HttpPost]
         public ActionResult HizmetAlanKayit(RegisterViewModel model)
         {
            if (model.User.Password == model.User.ConfirmPassword)
\{ MembershipCreateStatus status;
                MembershipUser user = Membership.CreateUser(model.User.Email, 
model.User.Password, model.User.Email, "soru", "cevap", true, out status);
                switch (status)
\{ case MembershipCreateStatus.Success:
                       HizmetAlanRepository hr = new HizmetAlanRepository();
                       Musteriler musteriler = new Musteriler();
                        musteriler.E_Mail = model.User.Email;
```
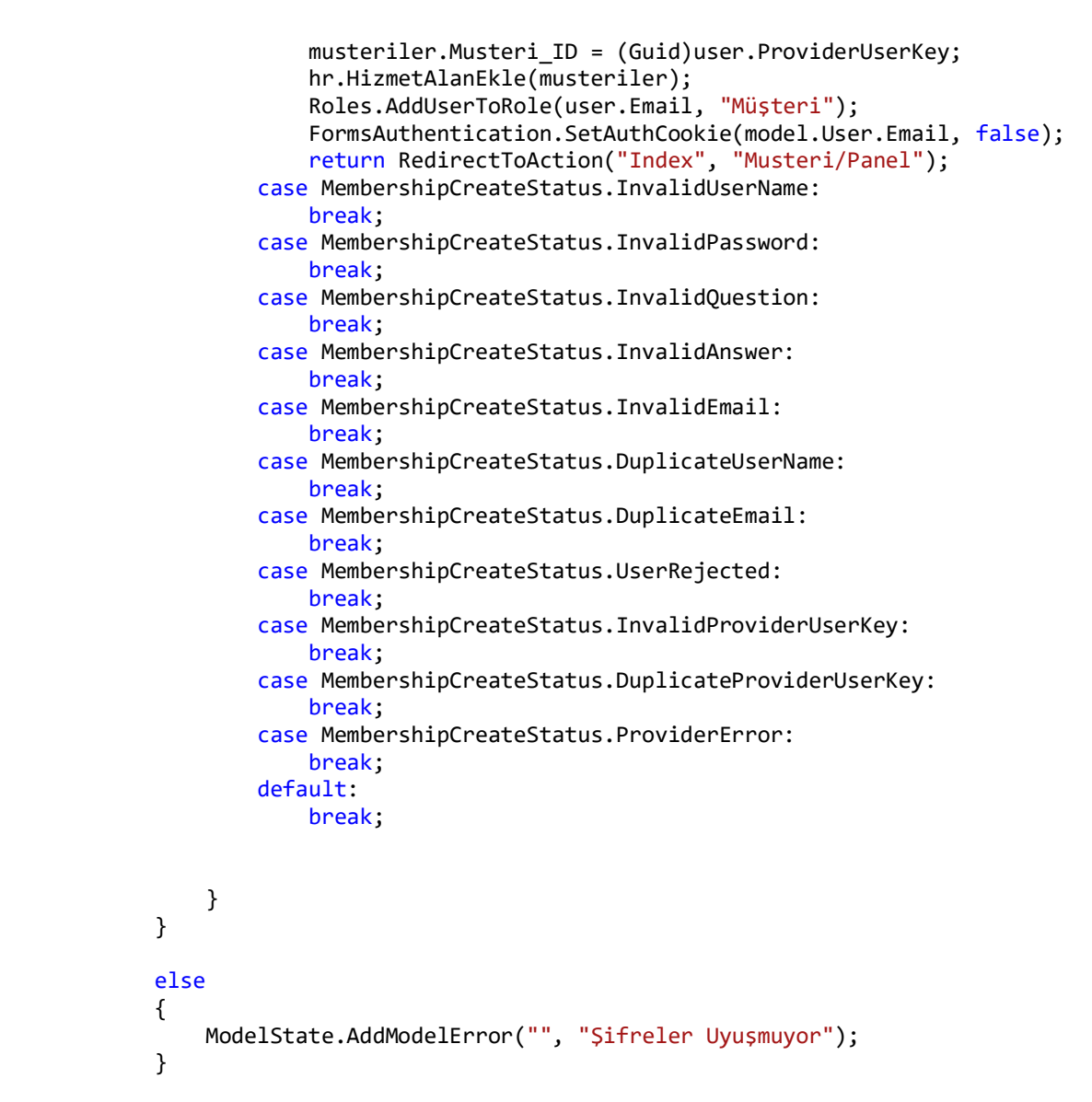

#### <span id="page-26-0"></span>4.2.2.**Giriş Yap**

Kayıt Ol ekranında veritabanına kaydedilen e-posta adresi ve şifre ile kontrol sağlanarak sistemde kayıtlı bir kullanıcı ise session özelliği ile anasayfa yönlendirilmesi yapılarak. Müşteri paneli veya Firma Paneli olarak panel bilgileri yer almaktadır.

Giriş için; *AccountController/LogOn* Methodu kullanılmaktadır.

Kod Örneği:

```
 [HttpPost]
   public ActionResult LogOn(LogOnModel model,string returnUrl)
   {
```

```
 if (ModelState.IsValid)
\{ if (Membership.ValidateUser(model.UserName, model.Password))
\{ FormsAuthentication.SetAuthCookie(model.UserName, false);
               if (Url.IsLocalUrl(returnUrl) && returnUrl.Length > 1 && 
returnUrl.StartsWith("/") && !returnUrl.StartsWith("//") && 
!returnUrl.StartsWith("/\\"))
                   return Redirect(returnUrl);
                else
               {
                  string[] role = Roles.GetRolesForUser(model.UserName);
                   foreach (var item in role)
\{ if (item == "Müşteri")
\{ Session.Add("musteri", model.UserName);
                        return RedirectToAction("Index", "Home");
 }
                     else if (item == "Firma")
\{ Session.Add("firma", model.UserName);
                        return RedirectToAction("Index", "Home");
 }
                      else if (item == "Admin")
\{ return RedirectToAction("Index", "Admin/Panel");
 }
 }
 }
 }
             else
\overline{a} ModelState.AddModelError("", "Kullanıcı adı veya şifre 
hatalı!");
 }
 }
          return View(model);
          }
```
#### <span id="page-28-0"></span>**4.3. Hizmet Alan Modülleri**

Hizmet Alan modülleri içerisinde, Profili Düzenle, Kullanıcı Teklif Oluşturma, İstenilen Teklifler ve Onaylanan Teklifler gibi sayfalar bulunmaktadır.

#### <span id="page-28-1"></span>4.3.1.**Hizmet Alan Profili**

Hizmet Alan panelinde, profili düzenle alanına girdiğinde, buradan e-posta, müşteri adı soyadı ve görüntü resimi yükleyebilecek, ekleyebilir ve düzenlmesini yapılabilmektedir.

| $\equiv$ HİZMETİM.COM                                              |                    |                                               | Hüseyin Teklif Alan1 $\approx$ |
|--------------------------------------------------------------------|--------------------|-----------------------------------------------|--------------------------------|
| <b>38</b> Müşteri Yönetim Paneli                                   | Müşteri Adı:       | Hüseyin Teklif Alan1                          |                                |
| $\mathbf{Q}_{\mathbf{B}}^{\mathbf{B}}$ Hizmetler                   | E-mail<br>Fotograf | teklif@gmail.com<br>Dosya Seç Dosya seçilmedi |                                |
| O <sub>o</sub> Ödeme Bekleyen                                      |                    | Kaydet                                        |                                |
| OG Onay Bekleyen Teklifler                                         |                    |                                               |                                |
| Co Reddedilen Teklifler<br><b>Q</b> <sup>o</sup> Istenen Teklifler |                    |                                               |                                |
|                                                                    |                    |                                               |                                |
|                                                                    |                    |                                               |                                |
|                                                                    |                    |                                               |                                |
|                                                                    |                    |                                               |                                |

Şekil 4.3.1. Hizmet Alan Profil

### <span id="page-29-0"></span>4.3.2.**Kullanıcı Teklif Oluşturma**

Kullanıcı gelen form ekranı istediği hizmet kategorisini seçtikten sonra tarih ve konum bilgilerinin yanında detaylarıda girerek sistemde kayıtlı olan hizmet kategorisine göre olan firmaların panelinde gitmektedir.

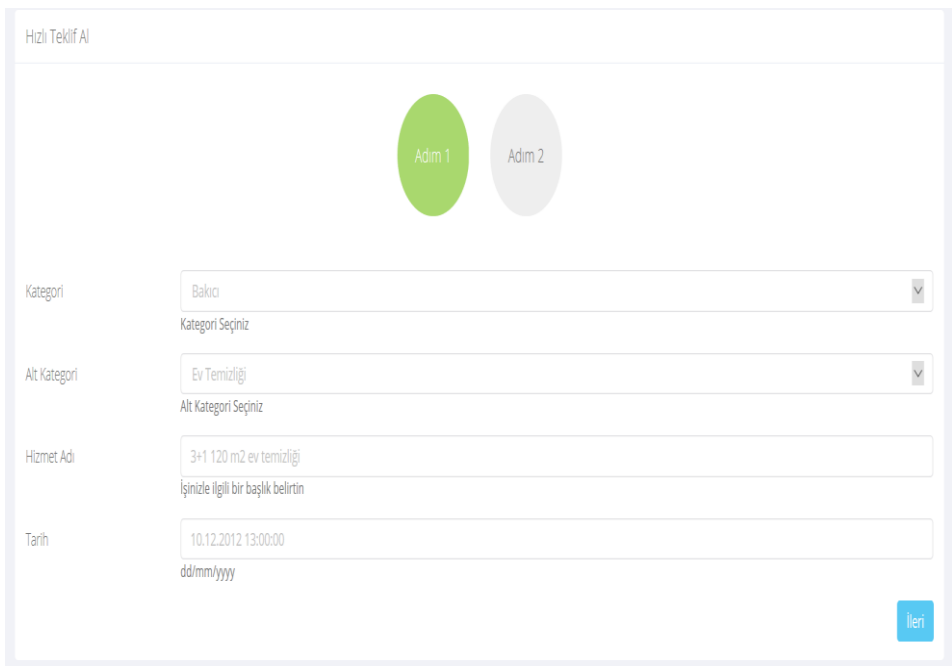

Şekil 4.3.2.1. Kullanıcı Teklif Oluşturma Formu

### <span id="page-29-1"></span>4.3.3.**İstenilen Teklifler**

Teklif oluşturma formu üzerinden gönderilen tekliflerin panel üzerinde listenlenmesi yapılmaktadır.

#### $\equiv$  HİZMETİM.COM

| <b>Q</b> <sup>8</sup> Hizmetler                       | <b>Teklif Adı</b> | <b>Teklif Açıklama</b>  | <b>Teklif Kategori</b> | <b>Teklif Tarih</b> | <b>Teklif Fiyat</b> | <b>Teklif Şehir</b>    |
|-------------------------------------------------------|-------------------|-------------------------|------------------------|---------------------|---------------------|------------------------|
| <b>Φ</b> , Ödeme Bekleyen                             | deneme            | deneme deneme deneme    | Ev Temizliği           | 1.01.2012 00:00:00  | 50,0000             | <b>BİNGÖL</b>          |
| <b><math>\clubsuit</math></b> Onay Bekleyen Teklifler | ev temizligi      | deneme deneme           | Ev Temizliği           | 12.01.2015 00:00:00 | 200,0000            | <b>BURDUR</b>          |
|                                                       | bebek bebek       | deneme deneme deneme    | <b>Bebek Bakıcısı</b>  | 1.01.0001 00:00:00  | 500,0000            | <b>BURDUR</b>          |
| <b>Q</b> <sup>8</sup> Reddedilen Teklifler            | deneme denem      | deneme teklifdir        | Ofis Temizliği         | 1.01.2020 00:00:00  | 500,0000            | AĞRI                   |
|                                                       | 120 m2            | 120 m2 temizlik bütçesi | Ev Temizliği           | 1.06.2018 00:00:00  | 300,0000            | <i><b>İstanbul</b></i> |

Şekil 4.3.3.1. Kullanıcı İstenilen Teklif Listelenmesi

#### <span id="page-30-0"></span>4.3.4.**Kullanıcı Teklifi Onaylama ve Hizmetler Sekmesine Listeleme**

Kullanıcı firmadan geri dönüş yapan teklifleri onaylama butonu ile onaylandıktan hizmet veren ve hizmet alan yönetim panellerinde hizmetler sekmesine düşerek uygulama aşaması başlamaktadır.

22

 $\Box$  Hüseyin Teklif Alan1  $\sim$ 

#### Hüseyin Teklif Alan  $\equiv$  HİZMETİM.COM Onay Bekleyen Teklifler **O** Müşteri Yönetim Paneli  $\Phi_{\!\scriptscriptstyle 0}^{\!\scriptscriptstyle B}$  Hizmetler **Teklif Adı** Açıklama Firma Kategori **Tarih** Şehir Fiyat Onayla Reddet Teklifi Onayla Ev Temizliği 1.01.0001 00:00:00 Teklifi Reddet deneme  $\label{eq:1} \begin{array}{|c|c|} \hline \text{temizlik@gmail.com} \end{array}$  $[$  istanbul 125,0000 ev temizligi 08 Onay Bekleyen Teklifler C Reddedilen Teklifler  $\overline{\mathbf{Q}}^{\mathbf{S}}_{\mathbf{S}}$  İstenen Teklifler

### Şekil 4.3.4.1. Firmadan Gelen Teklifi Kullanıcı Onaylama Ekranı

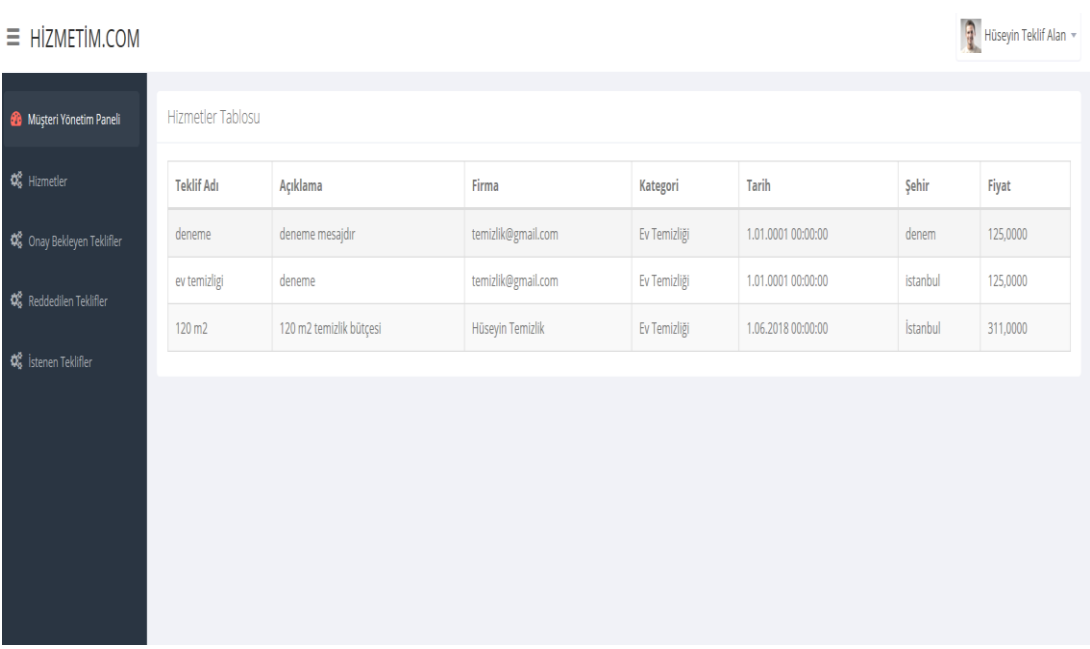

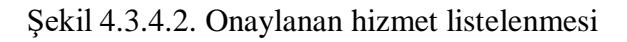

23

| $\equiv$ HIZMETIM.COM                                     |                    |                            |                      |                 |                        |               |          | П                  | Hüseyin Teklif Alan1 -      |
|-----------------------------------------------------------|--------------------|----------------------------|----------------------|-----------------|------------------------|---------------|----------|--------------------|-----------------------------|
| Hizmetler Tablosu<br><b>28</b> Müşteri Yönetim Paneli     |                    |                            |                      |                 |                        |               |          |                    |                             |
| <b>Q</b> <sup>8</sup> Hizmetler                           | <b>Teklif Adı</b>  | Açıklama                   | Firma                | Kategori        | <b>Tarih</b>           | Şehir         | Fiyat    | Ödeme<br>Durumu    | <b>Kredi Kartı</b><br>Ödeme |
| <b>☆</b> Ödeme Bekleyen                                   | ev<br>temizligi    | deneme deneme              | Hüseyin<br>Temizlik1 | Ev<br>Temizliği | 12.01.2015<br>00:00:00 | <b>BURDUR</b> | 500,0000 | Ödeme<br>yapılmadı | Ödeme Yap                   |
| Conay Bekleyen Teklifler<br><b>♦</b> Reddedilen Teklifler | 120 m <sub>2</sub> | 120 m2 temizlik<br>bütçesi | Hüseyin<br>Temizlik1 | Ev<br>Temizliği | 1.06.2018 00:00:00     | İstanbul      | 311,0000 | Ödeme<br>yapılmadı | Ödeme Yap                   |
| <b>♦</b> Istenen Teklifler                                |                    |                            |                      |                 |                        |               |          |                    |                             |
|                                                           |                    |                            |                      |                 |                        |               |          |                    |                             |
|                                                           |                    |                            |                      |                 |                        |               |          |                    |                             |
|                                                           |                    |                            |                      |                 |                        |               |          |                    |                             |
|                                                           |                    |                            |                      |                 |                        |               |          |                    |                             |

Şekil 4.3.4.3. Onaylanan Tekliflerin Listelenmesi

#### <span id="page-32-0"></span>**4.4. Hizmet Veren Modülleri**

Hizmet Veren modülleri içerisinde,Profil Düzenle, Hizmet Veren Kategorisi Ekleme, Bekleyen Teklifler, Verilen Teklifler ve Onaylanan Teklifler gibi sayfalar bulunmaktadır.

#### <span id="page-32-1"></span>4.4.1.**Profil Düzenle**

Profil düzenle formuna göre Firma Adı,Açıklama,Şehir,Kategori,E-mail,Resim alanları form aracılığı ile alınarak veritabanına kaydedilir.Anasayfa ekranında firmadetay sayfası üzerinde veriler listelenmektedir.

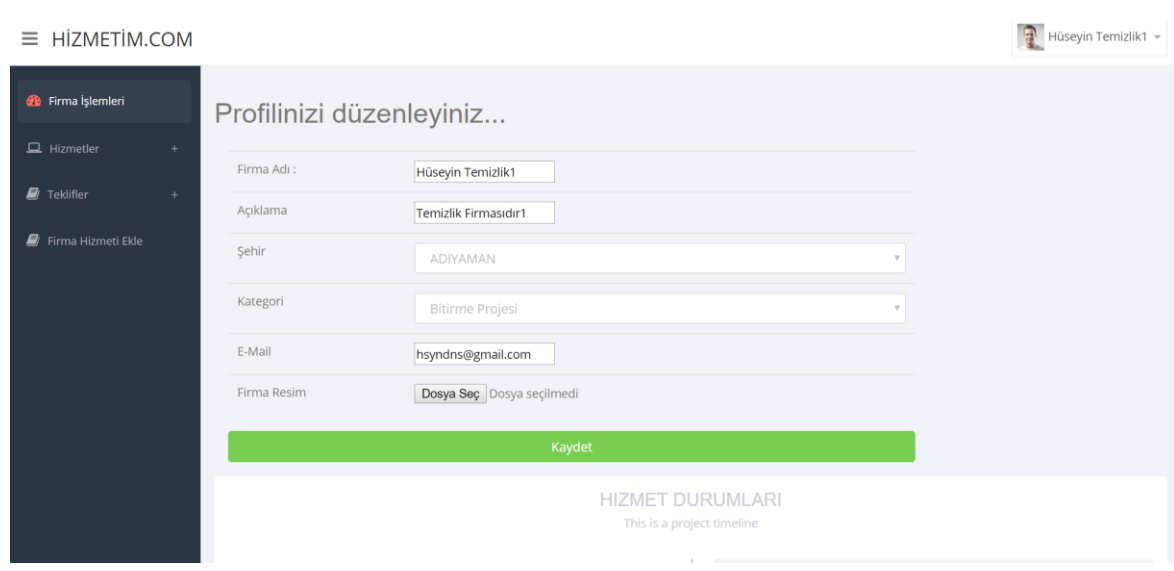

Şekil 4.4.1.1. Hizmet Veren Profil Düzenle

### <span id="page-33-0"></span>4.4.2.**Hizmet Veren Kategorisi Ekleme**

Firma paneline giriş yapıldıktan sonra firma hizmeti olarak kategori ve alt kategori şeçilerek veritabanına kaydedilmektedir. Kategori şeçeneğine göre teklifleri listelenmesi ve sisteme kayıtı yapılmaktadır.

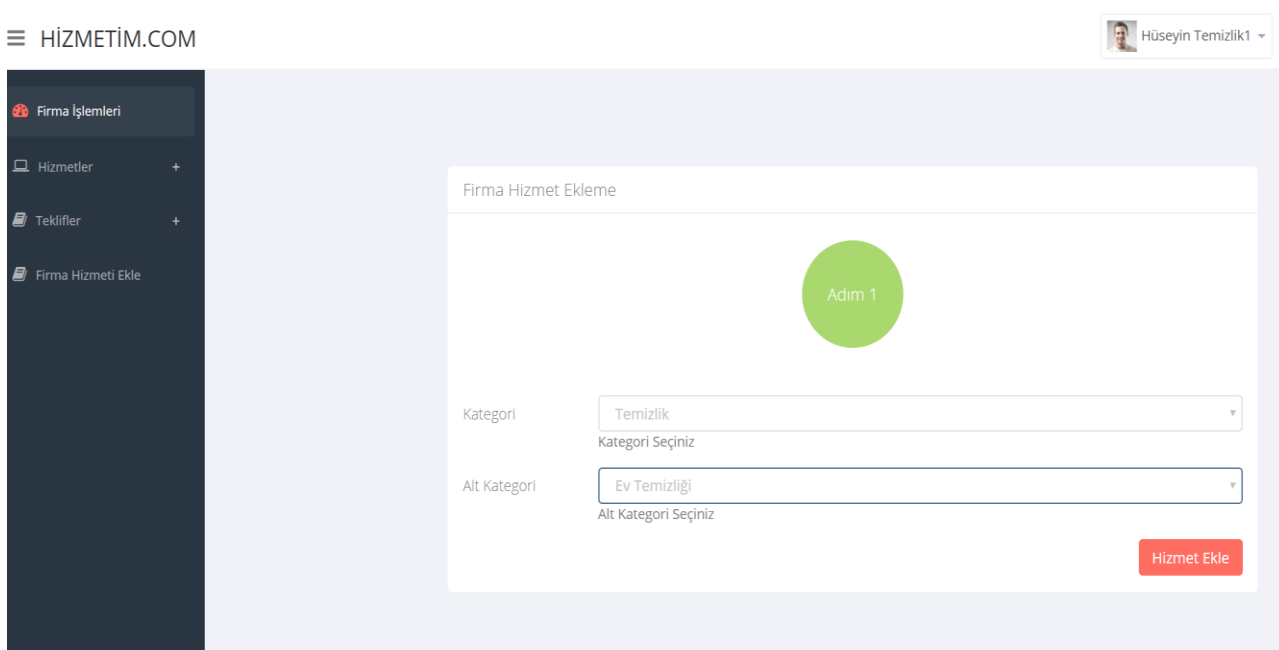

Şekil 4.4.2.1. Hizmet Veren Kategorisi Ekleme

## <span id="page-34-0"></span>4.4.3.**Hizmet Veren Teklifleri Görüntüleme ve Teklif Verme**

Hizmet Veren paneli üzerinde giriş yaptıktan sonra gelen teklifleri inceleyerek geri kullanıcıya teklif vermektedir. Kullanıcı onayından sonra yönetim paneli üzerinde yapılacak hizmetler ekranına düşmektedir.

26

Firmaya Gelen İstekler Tablosu

| <b>Teklif Adı</b> | <b>Teklif Açıklama</b> | <b>Teklif Kategori</b> | <b>Teklif Müsteri</b> | <b>Teklif Tarih</b> | <b>Teklif Bütcesi</b> | <b>Teklif Şehir</b> | <b>Teklif Yap</b> |
|-------------------|------------------------|------------------------|-----------------------|---------------------|-----------------------|---------------------|-------------------|
| ev temizlik       | disidis                | Ev Temizliği           | Kerem Ünal2           | 1.01.2015 00:00:00  | 400,0000              | ede                 | <b>Teklif Ver</b> |
| dfdfd             | gfgfg                  | Ev Temizliği           | Furkan                | 1.01.2015 00:00:00  | 566,0000              | dsd                 | <b>Teklif Ver</b> |
| deneme            | ddsd                   | Ev Temizliği           | Kerem Ünal2           | 1.01.2015 00:00:00  | 400,0000              | dsds                | <b>Teklif Ver</b> |
| deneme1           | denemedeneme           | Ev Temizliği           | Furkan                | 1.01.2015 00:00:00  | 400,0000              | istanbul            | <b>Teklif Ver</b> |
| deneme            | deneme mesajdır        | Ev Temizliği           | Hüseyin Teklif Alan   | 1.01.0001 00:00:00  | 123,0000              | denem               | <b>Teklif Ver</b> |

Şekil 4.4.3.1. Hizmet Veren Teklifleri Görüntüleme Ekranı

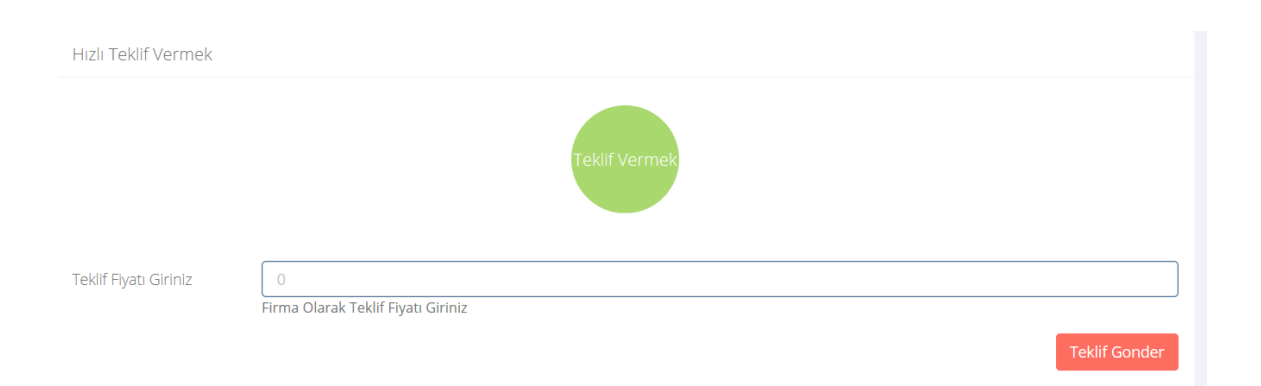

Şekil 4.4.3.2. Hizmet Veren Teklif Verme Ekranı

# **5. DEĞERLENDİRME**

<span id="page-36-0"></span>Günümüzde hizmet almak isteyen kullanıcılara ulaşmak için birçok web sitesi mevcuttur. Ancak doğru ve güvenilir kurumlara ve şahışlara ulaşmak bir hayli zordur. Hizmet almak isteyen kullanıcların en hızlı ve güvenilir firmalara ulaşması için gerekli araştırmalar yapıldı. Kaliteli ve profosyonel hizmet verenlere ulaşmak isteyen kullanıcılar uygulama ile birlikte daha fazla firmaya aynı anda bir form aracılığı ile ulaşması istenmektedir. Hizmet veren firmalar ise daha fazla reklam maliyeti olmadan istedikleri gerçek müşteriye uygulama ile ulaşması sağlanması amaçlanmıştır. Firma ve müşterinin güvenirliği açısından gerekli belgelerin doğrulanması ile sorunun çözülmesi önlenebilir. Ödeme şeçeneklerin daha opsiyonel olması eklenebilmelidir. Firma ile Müşteri arasında iletişim konusnda bazı sorunlar giderildiğinde güvenirlik üst düzeye çıkabilmektedir. Proje sürecinde veritabanı ilişkilendirme konusunda sıkıntılar çıkmış olup çözülmüştür.

# **KAYNAKÇA**

- <span id="page-37-0"></span>Academy, B. I. (2019). *Dünyada En Çok Kullanılan Programlama Dilleri*. Retrieved from Bilginc.com Blog: https://www.bilginc.com/tr/egitim-haber/dunyada-en-cokkullanilan-programlama-dilleri
- ARMUT.COM. (2018). *Armut.com.*
- ASLAN, R. M. (2019). *Medium Entity Framework*. Retrieved from Medium: https://medium.com/t%C3%BCrkiye/entity-framework-nedir-bff3943bec72
- Atkif Blog. (2016). *Yazılımda Katmanlı Mimari*. Aktif Group of Companies: https://aktif.net/tr/Aktif-Blog/Teknik-Makaleler/Yazilimda-Katmanli-Mimari adresinden alındı
- Ayvaz, T. (2019). *Html Nedir*. Retrieved from Media Click: https://www.mediaclick.com.tr/blog/html-nedir
- Bayram Ucuncu. (2012, 4 07). *Repository Pattern*. Retrieved from Bayram Ucuncu: https://www.bayramucuncu.com/repository-pattern-nedir/
- Code Project. (2013, Temmuz 4). *codeproject*. Retrieved from codeproject.com: https://www.codeproject.com/Articles/615499/%2FArticles%2F615499%2FModel s-POCO-Entity-Framework-and-Data-Patterns
- Çamoğlu, K. (2009, 01 31). https://www.chip.com.tr/blog/kadircamoglu/Gecmisten-Gunumuze-Programlama-Dilleri\_1846.html adresinden alındı
- Dahiweb Web Sitesi. (2011, 5 5). *Mysql Server Sürümleri*. Retrieved from http://www.dahiweb.com: http://www.dahiweb.com/microsoft-sql-server-nedir-neise-yarar/
- Digital Ders. (2014, 5 14). *Veritabanı Nedir*. Retrieved from digitalders.com: https://www.dijitalders.com/icerik/2378/veritabani\_nedir.html
- Digitalage. (2017, 10 19). *Digitalage*. Retrieved from Digitalage: https://digitalage.com.tr/armut-homerun-markasi-ile-3-yeni-ulkede-dahafaaliyetlerine-basladi/
- Doorn, S. H. (2009). *Why do you need a layered architecture?* Sander Hoogen Doorn: https://sanderhoogendoorn.com/why-do-you-need-a-layered-architecture/ adresinden alındı
- Drawio. (2018). *Drawio*. Retrieved from Drawio.
- Ehil.com. (2019). *Ehil.com Hakkımızda*. Retrieved from Ehil.com Hakkımızda: https://www.ehil.com/hakkimizda
- İnternet Kullanımı. (2018, 2 1). *Dijilopedi*. Retrieved from 2018-turkiye-internet-kullanimve-sosyal-medya-istatistikleri/: https://dijilopedi.com/2018-turkiye-internetkullanim-ve-sosyal-medya-istatistikleri/
- İsmail Gürsoy. (2011, 9 29). *asp nedir*. Retrieved from İsmail Gürsoy: http://www.ismailgursoy.com.tr/asp-net-nedir/
- kepil, B. (2019). *Teknoloji Projeleri*. Retrieved from Teknoloji Projeleri: https://teknolojiprojeleri.com/programlar/python-nedir-ne-ise-yarar-nerelerdekullanilir
- Koparal, S. (2018). *MobilHanem*. Retrieved from Css nedir?: https://www.mobilhanem.com/html-ve-css-nedir-neden-kullaniriz/
- Media Click. (2019). *Bootstrap nedir?* Media Click: https://www.mediaclick.com.tr/blog/bootstrap-nedir adresinden alındı
- Microsoft. (2018). *ASP.NET MVC'ye Genel Bakış*. Retrieved from Microsoft Web Sitesi: https://msdn.microsoft.com/tr-tr/library/dd381412(v=vs.108).aspx
- Özdemir, S. (2016). *Katmanli Mimari (Layer Architecture)*. Seda'nın Notları: http://oezdemirseda.wixsite.com/sedaninblogu/single-post/2015/06/28/Katmanli-Mimari-Layer-Architecture- adresinden alındı
- Pattern, U. O. (2014). *Unit Of Work Pattern*. Retrieved from Boş İşler Yazılımcısı: http://bosisleryazilimcisi.com/2014/05/03/unit-of-work-pattern/
- Radore. (2016, 12 20). *Sunucu Türleri Nelerdir?* Retrieved from Radore: https://radore.com/blog/sunucu-turleri-nelerdir.html
- Robotik Sistem. (2018). *Robotik Sistem*. Retrieved from Robotik Sistem: http://www.robotiksistem.com/programlama\_dilleri\_ozellikleri.html
- Şen, C. (2015, 04 17). http://cihangirweb.blogspot.com.tr/2015/04/asp.html adresinden alındı
- Ulusoy, T. (2017, Mart 27). *Katmanlı Mimari (NTier – Dağıtılmış uygulamalar)*. Tunç Ulusoy: http://tunculusoy.com/csharp-ile-programlama/yazilim-mimarisi/katmanlimimari/ adresinden alındı
- Umutluoğlu, U. (2013, Şubat 8). *ASP.NET MVC Framework'e Genel Bakış*. Yaz Geliştir: http://www.yazgelistir.com/makale/asp-net-mvc-framework-e-genel-bakis-1.html adresinden alındı

UstasıBurada.com. (2019). *UstasıBurada.com*. Retrieved from UstasıBurada.com.

Wmaracı. (2019). *Wmaracı C++*. Retrieved from Wmaracı Web Sitesi: https://wmaraci.com/nedir/cplusplus

# <span id="page-40-0"></span>**ÖZGEÇMİŞ**

# **KİŞİSEL BİLGİLER**

**Adı Soyadı:** Hüseyin Danış

**Uyruğu:** TC

**Doğum Tarihi ve Yeri:** 07/03/1995 Üsküdar / İstanbul

**Tel:** 0531 823 17 34

**Email:** hsyndns@gmail.com

# **EĞİTİM**

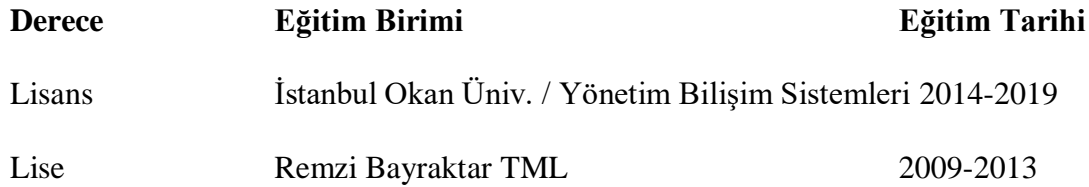

## **İŞ DENEYİMLERİ**

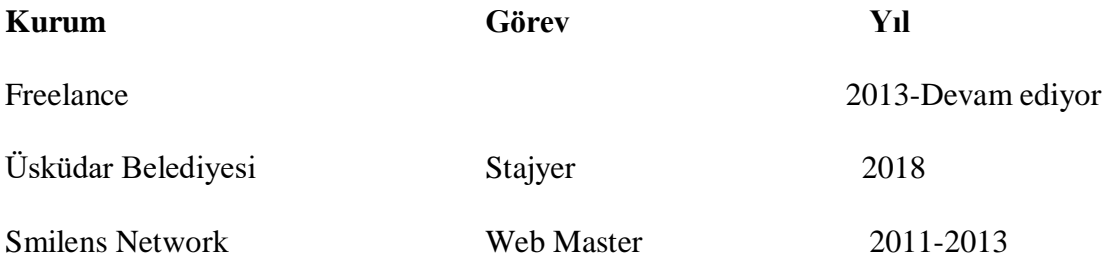